**IPv6** 포럼 코리아 기술문서 **2001-006**  무단복제 금지

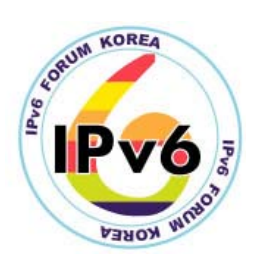

# 인터넷 트래픽 수동적 측정 도구 Cflowd의 설치 및 설정방법

Installation & Configuration of Cflowd for Internet Traffic Passive Measurement (for Linux 2.4.5)

정재훈 (J. H. Jeong) ETRI 이승윤 (S. Y. Lee) ETRI 김용진 (Y. J. Kim) ETRI

목차

1. 수동적 측정 1.1 NetFlow 1.2 Cflowd 2. cflowd 설치 2.1 cflowd 관련 프로그램의 다운로드 2.2 cflowd 관련 프로그램의 설치 2.3Cisco router의 Configuration 추가 2.4 cflowd의 Configuration 파일 설정 2.5 cflowd 프로그램의 실행 3. ARTS 파일의 가공 및 분석 참고문헌

# 인터넷 트래픽 수동적 측정 도구 Cflowd의 설치 및 설정방법

Installation & Configuration of Cflowd for Internet Traffic Passive Measurement (for Linux 2.4.5)

정재훈 (J. H. Jeong ) ETRI 이승윤 (S. Y. Lee) ETRI 김용진 (Y. J. Kim) ETRI

본 문서는 인터넷 트래픽 분석을 위한 수동적 측정에 대해 설명하고, Linux 2.4.5 운영체 제를 이용하여 인터넷 트래픽을 분석할 수 있게 하는 대표적인 수동적 측정도구인 Cflowd에 대한 설치 및 운영방법에 대해 기술한다.

## 1. 수동적 측정

수동적 측정은 네트워크에 유통되는 패킷 정보를 수집하고 분석함으로써 이용자별, 시간 대별, 프로토콜별, 응용별로 특정 네트워크을 출입한 패킷을 파악하여 그 네트워크의 트래 픽 특성을 파악할 수 있게 한다. 인터넷 백본에서의 트래픽 유통량이나 사용 패턴의 분석은 그 백본 네트워크의 성능 파악은 물론 앞으로의 네트워크 링크 용량 증대에 유용한 정보를 제공한다[1].

기존에 수행되었던 인터넷 트래픽 패턴 분석의 연구에 의하면 대부분의 인터넷 패킷은 송 신자와 수신자 사이의 연속적인 데이터 흐름을 이루고 있음이 밝혀졌다. 이러한 연구의 결 과로 등장한 MPLS(Multi-Protocol Label Switching)는 인터넷 트래픽을 연속적인 패킷 흐 름인 플로우(Flow)로 모델링하여 고정된 레이블(Label)을 이용하여 고속으로 패킷을 스위칭 함으로써 IP 라우팅의 성능을 향상시킬 수 있다. IP 플로우는 다음과 같이 정의될 수 있다. IP 플로우는 응용의 주소 쌍(송신자 주소, 송신자 포트 번호, 수신자 주소, 수신자 포트 번 호), 호스트 쌍(송신자 네트워크 주소, 수신자 네트워크 주소), AS 번호 쌍(송신자 AS 번호, 수신자 AS 번호)등으로 명세되는 제한된 시간내에 도착하는 IP 패킷들의 흐름이다. 이러한 플로우 모델은 Packet train 모델로 처음 제안되었다[2]. 플로우의 정의는 사람마다 다르다. 플로우 정의의 한 예를 들면, TCP 연결에서 송신자와 수신자의 주소와 포트 쌍으로 이루어 진 플로우는 SYN과 ACK로 플로우의 시작과 끝을 구분할 수 있다. 플로우의 길이는 다양 한데, 전자메일은 대부분 몇 개의 IP 패킷으로 플로우를 구성하지만, VOD와 같은 멀티미디 어 서비스의 플로우는 많은 IP 패킷으로 플로우를 구성한다.

이러한 플로우 측정을 포함하는 대표적인 수동적인 측정 시스템 중 하나로써 Cisco의 NetFlow와 CAIDA 그룹의 Cflowd를 결합한 구조를 본 문서에서 설명한다.

#### 1.1 NetFlow

 Cisco의 네트워크 플로우는 송신자에서 수신자로의 일련의 단방향성 패킷의 흐름으로 정 의된다[3]. Cisco의 NetFlow는 Cisco 라우터가 각 네트워크 인터페이스를 통해 지나가는 트래픽의 플로우 정보를 제공하는 기능이다. 플로우의 구분은 IP 주소와 포트 번호로 되는 데, Cisco의 NetFlow는 플로우의 구분을 위해 IP Protocol type, Type of Service(TOS) 그 리고 Input interface identifier도 같이 사용하면서 플로우의 정보를 제공한다. NetFlow는 NetFlow Cache를 이용하여 동작하는데, NetFlow Cache Software는 특정 패킷이 기존에 존재하는 플로우에 속하는지 여부에 따라 Cache에 새로운 플로우 엔트리를 생성할지를 결 정한다. 또한 플로우 해제시간(Expire Time)이 지난 플로우들의 정보를 그림 1의 'NetFlow Export' UDP 데이터그램의 Payload에 담아서 플로우 정보 Export 네트워크 인터페이스로 전송한다. 그림 2는 Cisco NetFlow Version 5 Flow Header를 기술하고 있고, 그림 3은 Cisco NetFlow Version 5의 Flow Entry를 기술하고 있다.

| <b>UDP</b><br><b>Header</b> | Header<br>- Sequence number<br>- Record count<br>- Version number | Flow<br>Record | Flow<br>Record | $\cdots$ | Flow<br>Record |  |
|-----------------------------|-------------------------------------------------------------------|----------------|----------------|----------|----------------|--|
|-----------------------------|-------------------------------------------------------------------|----------------|----------------|----------|----------------|--|

그림 1. NetFlow Export UDP 데이터그램 구조

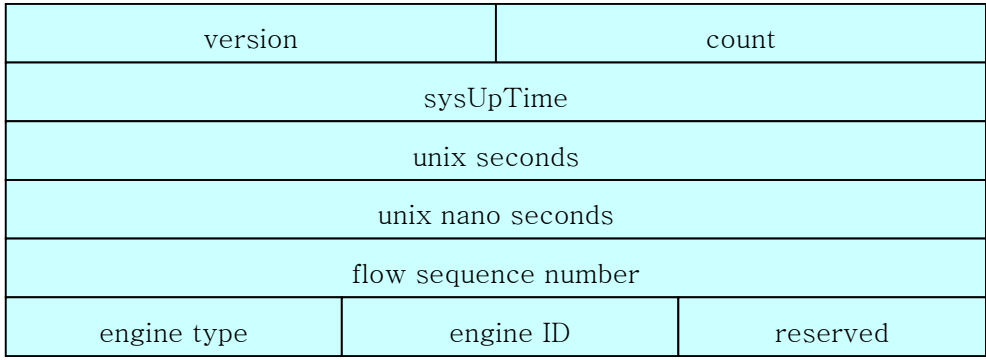

#### 그림 2. Cisco NetFlow Version 5 Flow Header

| source IP address     |                       |                        |     |  |  |
|-----------------------|-----------------------|------------------------|-----|--|--|
| detination IP address |                       |                        |     |  |  |
| next hop IP address   |                       |                        |     |  |  |
|                       | input interface index | output interface index |     |  |  |
| packets               |                       |                        |     |  |  |
| bytes                 |                       |                        |     |  |  |
| start time of flow    |                       |                        |     |  |  |
| end time of flow      |                       |                        |     |  |  |
| source port           |                       | destination port       |     |  |  |
| pad                   | TCP flags             | IP protocol            | TOS |  |  |
| source port           |                       | destination port       |     |  |  |
| src netmask len       | det netmask len       | padding                |     |  |  |

그림 3. Cisco NetFlow Version 5 Flow Entry

## 1.2 Cflowd

 Cflowd는 Cisco의 NetFlow를 이용한 스위칭 방법을 분석하기 위해 현재 사용되고 있는 플로우 분석 도구이다[4]. 현재 배포된 버전은 수집, 저장, 기본적인 분석 모듈을 포함하고 있다. arts++ 라이브러리를 이용하여 기본적인 분석 모듈을 만들었다[5]. 위의 분석 패키 지는 ISP나 네트워크 엔지니어가 Capacity planning, Trends analysis 그리고 네트워크 서 비스 환경에서 Workload의 특성을 파악할 수 있도록 데이터 수집과 분석 기능을 제공하고 있다. 그밖에도 Web hosting, Billing, Network planning, Network monitoring 그리고 Data warehousing/mining 등을 할 수 있게 한다. 그림 4는 Cflowd의 Data 흐름을 나타내고 있 다.

그림 4와 같이 각 Cisco 라우터는 Flow-export 패킷을 cflowdmux와 cflowd를 실행하고 있는 호스트에 보낸다. 호스트의 cflowdmux는 UDP 데이터그램인 Flow-export 패킷을 수 신하여 공유메모리 버퍼에 쓰고, 호스트의 cflowd는 공유메모리에 쓰여진 패킷을 읽어서 로 컬 테이블에 저장한다. 최종 데이터 수집은 호스트의 cfdcollect에 의해 수행되는데, cfdcollect는 주기적으로 한번에 하나의 cflowd와 TCP 연결을 맺고 cflowd의 로컬 테이블 로부터 데이블 데이터를 수집하여 ARTS라는 바이너리 파일로 저장한다. arts++ 유틸리티 를 통해 ARTS 파일로부터 AS matrix와 Net matrix같은 여러 가지 통계정보를 얻을 수 있 는데, 이 통계정보를 가지고 데이터를 수집한 네트워크의 트래픽을 분석할 수 있다.

4

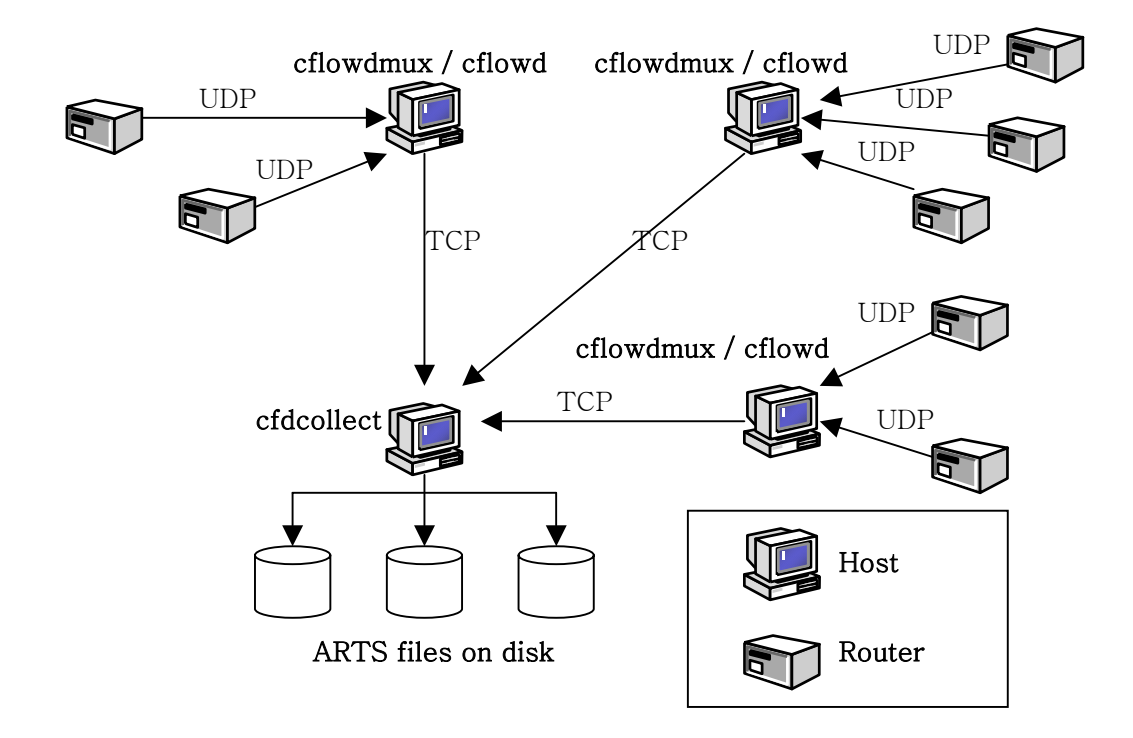

그림 4. Cflowd data flow

# 2. cflowd 설치

cflowd 관련 프로그램은 CAIDA 그룹의 Web-site(http://www.caida.org)에서 다운로드 받을 수 있다. 사용 OS(운영체제)로는 Linux Redhat 최신 버전(Linux 2.4.5)을 사용하기를 권장한다.

#### 2.1 cflowd 관련 프로그램의 다운로드

cflowd와 arts++를 http://www.caida.org/tools/measurement/cflowd/에서 다운로드한 다. cflowd 프로그램은 그림 5에서와 같이 ftp://ftp.caida.org/pub/cflowd/ 에서 cflowd-2- 1-b1.tar.gz를 다운로드하여 얻을 수 있고, arts++ 유틸리티는 그림 6에서와 같이 arts++-1-1-a8.tar.gz를 다운로드하여 얻을 수 있다.

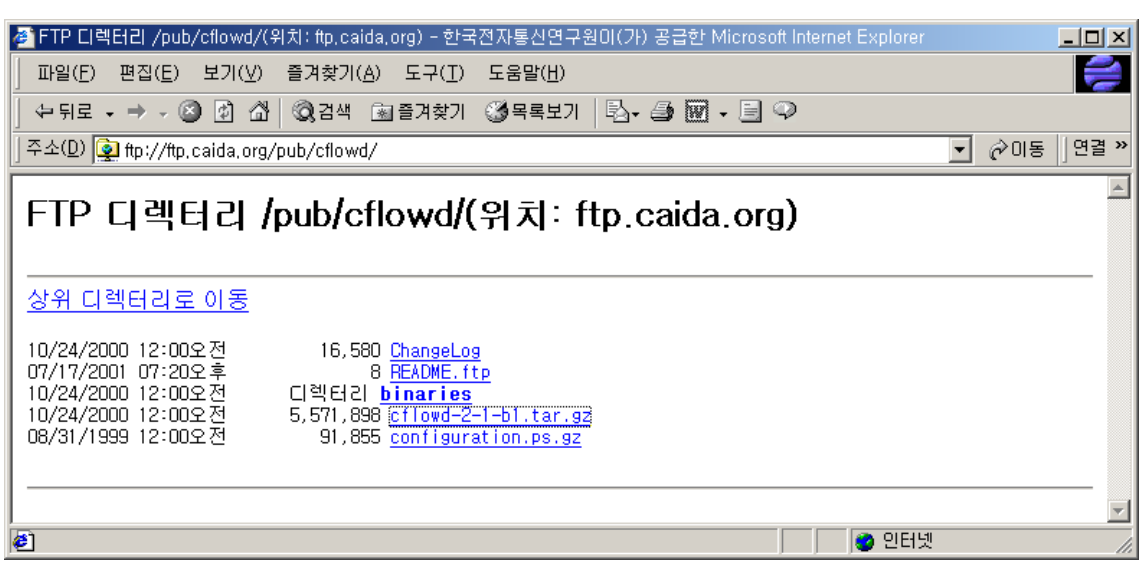

그림5. cflowd 프로그램 다운로드 페이지

| ▌폴 FTP 디렉터리 /pub/arts++/(위치: ftp.caida.org) - 한국전자통신연구원이(가) 공급한 Microsoft Internet Explorer                                                                                                    | $\Box$ o $\Box$  |
|----------------------------------------------------------------------------------------------------|------------------|
| 파일(F)<br>편집(E)<br>보기(V)<br>즐겨찾기(A) 도구(I)<br>도움말(出)                                                                                                    | S                |
| 수뒤로 - → - ◎ ① 企│ ◎ 김색  들겨찾기  ③목록보기 │ 팀- ③  - 圓 ♀                                                                                                    |                  |
| 주소(D) [2] ftp://ftp.caida.org/pub/arts++/                                                                                                    | 연결 »<br>⊘이동<br>▾ |
| FTP 디렉터리 /pub/arts++/(위치: ftp.caida.org)                                                                                                    |                  |
| 상위 디렉터리로 이동<br>12/05/2000 12:00오전<br>24,406 ChangeLog<br>07/17/2001 07:20오후<br>8 README. ftp<br>02/10/1999 12:00오전<br>268,001 arts++-0-9-b6.tar.gz<br>12/05/2000 12:00오전<br>417,069 arts++-1-1-a8.tar.gz<br>01/10/2000 12:00오전<br>디렉터리 binaries |                  |
| €<br> ● 인터넷                                                                                                    |                  |

그림6. arts++유틸리티 다운로드 페이지

### 2.2 cflowd 관련 프로그램의 설치

arts++ 유틸리티는 cflowd가 필요로 하는 라이브러리를 제공하므로 arts++ 유틸리티를 먼저 설치하고, 그 다음으로 cflowd를 설치한다.

# 1) cflowd를 설치할 네트워크의 구성

그림 7은 cflowd 프로그램을 설치할 Host A(129.254.164.13)가 위치할 네트워크를 나타내 고 있다. 그림 7과 같이 Host A에 cflowd, cflowdmux 그리고 cfdcollect를 모두 실행시킨 다. 물론 그림 4와 같이 cflowd와 cflowdmux를 실행시킬 Host와 cfdcollect를 실행시킬 Host를 분리할 수도 있다.

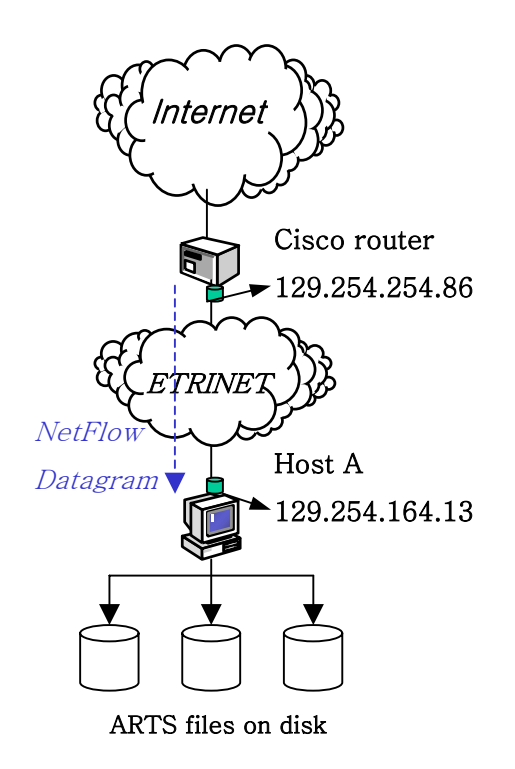

그림 7. 네트워크의 구성

## 2) arts++의 설치

arts++-1-1-a8.tar.gz를 /usr/local/에 복사해서 다음의 절차로 인스톨한다.

```
$ tar xvfz arts++-1-1-a8.tar.gz 
$ cd arts++-1-1-a8 
$ ./configure 
$ make 
$ make install 
$ cd ..
```
arts++ 유틸리티를 위의 순서로 인스톨하면 arts++-1-1-a8과 같은 위치에 arts라는 디 렉토리가 생성되어 있다. 이 디렉토리에 arts++ 유틸리티가 인스톨되어 있다.

## 3) cflowd의 설치

cflowd-2-1-b1.tar.gz를 /usr/local/에 복사해서 다음의 절차로 인스톨한다.

\$tar xvfz cflowd-2-1-b1.tar.gz \$cd cflowd-2-1-b1.tar.gz \$./configure \$make \$make strip (optional) \$make install \$make install-lib (optional) \$cd ..

'make install'은 binary와 example configuration file들을 인스톨한다. 'make install-lib'는 사용자가 cflowd library를 사용하여 새로운 응용을 만들 때 필요한 header file과 cflowd library를 인스톨한다.

## 2.3 Cisco router의 Configuration 추가

#### 1) Cisco router에 NetFlow 기능을 enable 시키기

Cisco route의 IP 주소가 129.254.254.85이라고 가정한다.

\$telnet 129.254.254.85 #cisco router User Access Verification Password: xxxxxx ipv6-gw>enable Password: xxxxxx ipv6-gw#config Configuring from terminal, memory, or network [terminal]? Enter configuration commands, one per line. End with CNTL/Z. ipv6-gw(config)#ip flow-cache timeout inactive 300 ipv6-gw(config)#ip flow-cache timeout active 1 ipv6-gw(config)#ip cef ipv6-gw(config)#ip flow-export version 5 peer-as ipv6-gw(config)#ip flow-export destination 129.254.164.13 2055 ipv6-gw#write Building configuration... [OK] ipv6-gw#

Cisco router로부터 Flow information을 얻기 위해서 설정해야 할 Configuration은 다음과 같다.

ipv6-gw(config)#ip flow-cache timeout inactive 300는 Flow cache의 inactive flow timeout을 300초로 설정한다.

ipv6-gw(config)#ip flow-cache timeout active 1는 Flow cache의 active flow timeout을 1초로 설정한다.

ipv6-gw(config)#ip flow-export version 5 peer-as는 NetFlow의 Version을 5로 설정한다.

ipv6-gw(config)#ip flow-export destination 129.254.164.13 2055는 NetFlow Datagram을 받는 cflowdmux 프로세스가 실행되는 Host의 IP 주소가 129.254.164.13이고, 목적 UDP port번호 가 2055임을 나타낸다.

ipv6-gw(config)#ip cef는 Cisco Express Forwarding 기능을 enable시켜서 NetFlow를

forwarding시킨다.

#### 2)NetFlow기능을 enable시키고자 하는 Interface의 구성

NetFlow 기능을 enable시킬 Interface를 선택하여, 아래와 같이 Configuration한다.

ipv6-gw#config Configuring from terminal, memory, or network [terminal]? Enter configuration commands, one per line. End with CNTL/Z. ipv6-gw(config)#interface Ethernet1 ipv6-gw(config-if)#ip route-cache flow ipv6-gw(config-if)#^Z ipv6-gw#write Building configuration...  $[OK]$ ipv6-gw#

ipv6-gw(config)#interface Ethernet1는 Interface Ethernet1를 선택한다.

ipv6-gw(config-if)#ip route-cache flow는 Ethernet1에 Flow-switching 기능을 enable시켜서, NetFlow datagram을 export하게 한다.

## 2.4 cflowd의 Configuration 파일 설정[6]

cflowd가 사용하는 Configuration 파일은 두개가 있다. (a) cflowd.conf와 (b) cfdcollect.conf이다.

## 1) cflowd.conf의 설정

cflowd, cflowdmux 그리고 cfdases와 cfdnets같은 local utility들은 'cflowd.conf' configuration file에서 초기화를 위한 정보를 얻는다. cflowd.conf는 디폴트로 /usr/local/arts/etc/ 디렉토리에 저장된다. 그런데, cflowd가 인스톨되었을 때의 파일 이름 은 cflowd.conf.example이므로 아래와 같이 cflowd.conf 파일을 하나 복사한다.

\$cd /usr/local/arts/etc/ \$cp cflowd.conf.example cflowd.conf cflowd.conf는 세 개의 절로 구성된다. (a) OPTIONS절, (b) CISCOEXPORTER절 그리고 (c) COLLECTOR절이다.

OPTION절은 cflowd 시스템 전역에 사용되는 값을 설정하며, CISCOEXPORTER절은 Data 를 수집할 Cisco router에 대한 Configuration 값을 설정하고, COLLECTOR는 어떤 호스트 들의 cfdcollect가 Data를 수집하는 cflowd에 연결할 수 있는지를 설정한다.

## (1) OPTIONS절의 설정

OPTIONS절을 구성하는 항목은 표 1과 같다.

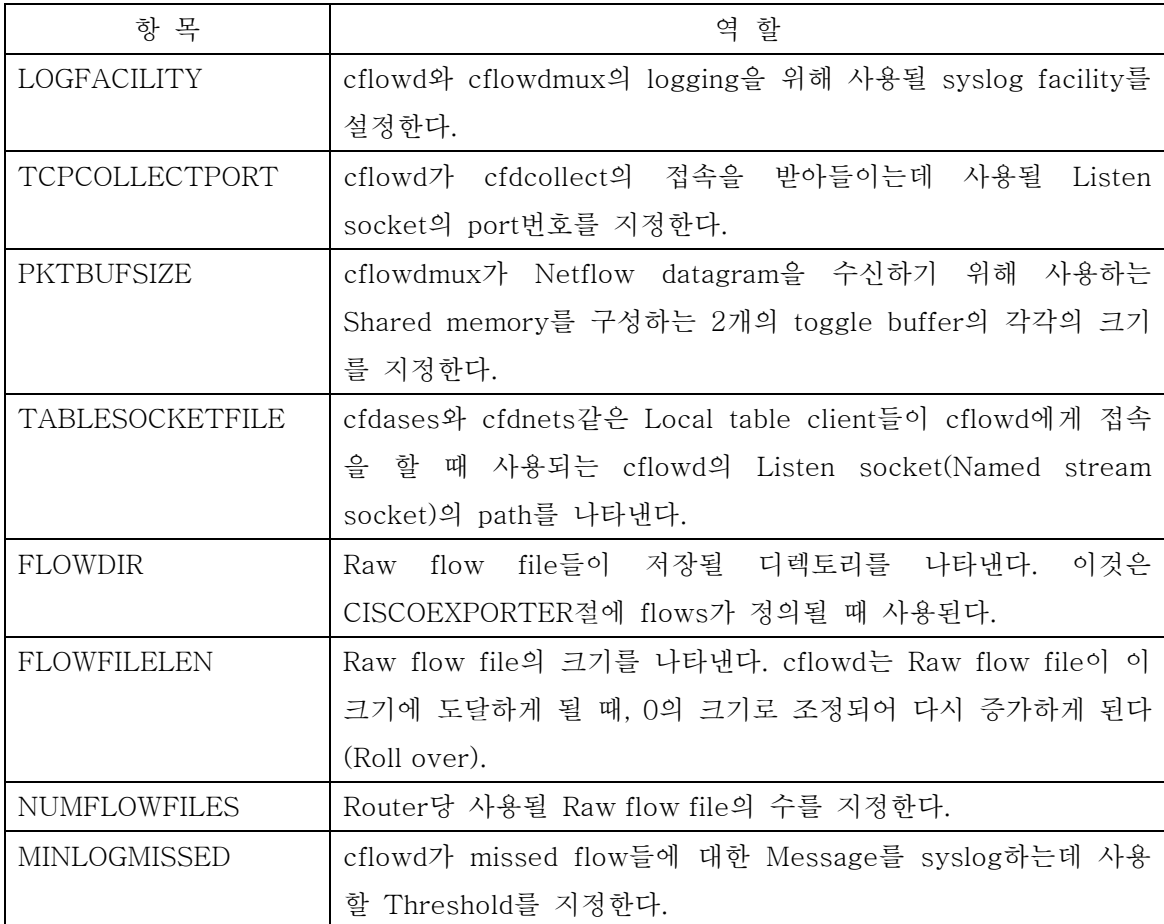

#### 표 1. OPTIONS절의 항목

cflowd를 인스톨했을 때 제공되는 OPTIONS절이 그림 8과 같이 설정이 되어 있는데, 그대 로 이용하면 된다. 주의할 점은 FLOWDIR이 가리키는 디렉토리가 없다면, 사용자가 반드시 명시적으로 만들어주어야 한다. 이 디렉토리가 없으면 cflowd는 Flow 정보를 저장할 Raw flow file들을 생성할 수 없다. FLOWDIR가 그림 8에 제시된 값 (/usr/local/arts/etc/cflowd/flows)과 다른 디렉토리를 가리킬 수 있으나, 그 디렉토리가 존 재하지 않는다면, 사용자가 그 디렉토리를 명시적으로 만들어 주어야 한다.

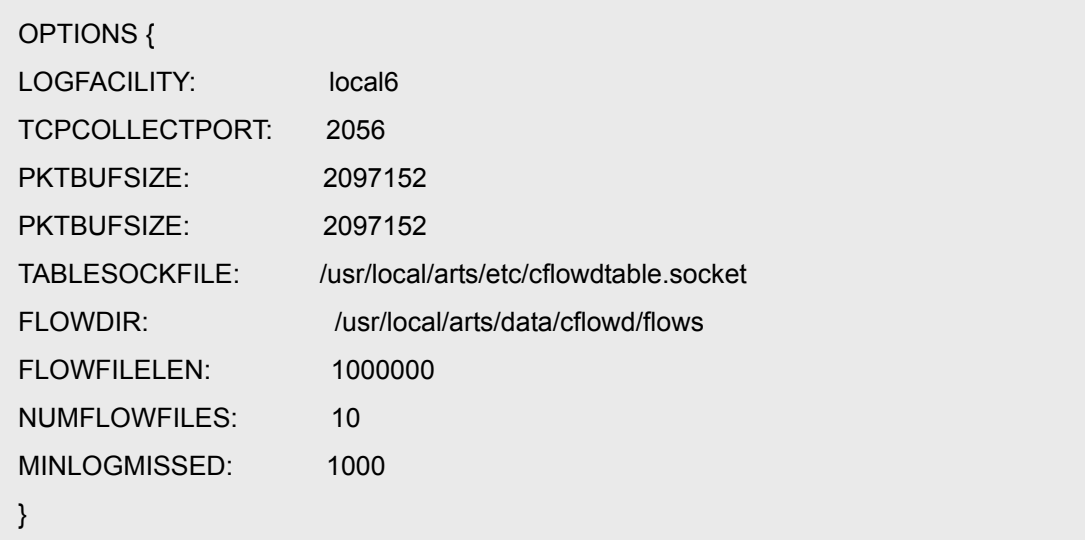

## 그림 8. OPTIONS절 항목 설정의 예

### (2) CISCOEXPORTER절의 설정

NetFlow datagram을 전송할 Cisco router에 대한 설정에 사용되는 절로써 1개 이상의 CISCOEXPORTER절이 있을 수 있다. CISCOEXPORTER절을 구성하는 항목은 다음과 같다.

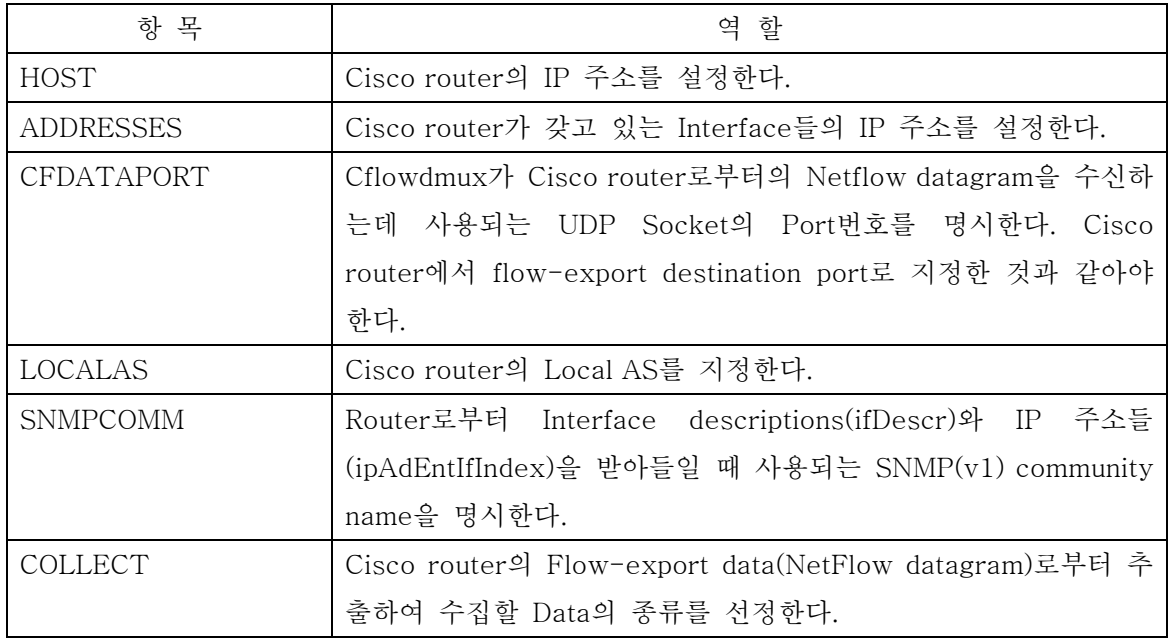

표 2. CISCOEXPORTER절의 항목

ADDRESSES에 지정된 Cisco router의 네트워크 인터페이스를 통과하는 트래픽 정보를 수집한다.

COLLECT의 Data 종류로는 asmatrix(AS matrix), netmatrix(net matrix), portmatrix(port matrix), ifmatrix(interface matrix), protocol(protocol table), nexthop(IP nexthop table), tos(TOS table), flows(raw flow data)가 있다. Matrix는 한쪽에서 다른쪽으 로의 traffic 량을 packet수와 byte수로 나타낸 것이고, Table은 각각에 대한 packet 수와 byte 수를 나타낸 것이다. 예를 들면, asmatrix는 source ASes로부터 destination ASes로 가는 Traffic을 packet 수와 byte 수로 나타낸 것이고,protocol은 IP protocol별로 Traffic 을 packet 수와 byte 수로 나타낸 것이다.

그림 9의 CISCOEXPORTER절을 구성된 네트워크에 맞게 설정한다. 그림 7을 보면, NetFlow Datagram을 export할 Cisco router의 IP 주소는 129.254.254.86이고, 트래픽 수 집에 사용될 Interface는 하나이고 그것의 IP 주소도 129.254.254.86이다. Cisco router는 AS번호가 3748인 ETRINET에 포함되어 있다. 그림 9는 구성 네트워크의 정보를 CISCOEXPORTER절에 반영하고 있다.

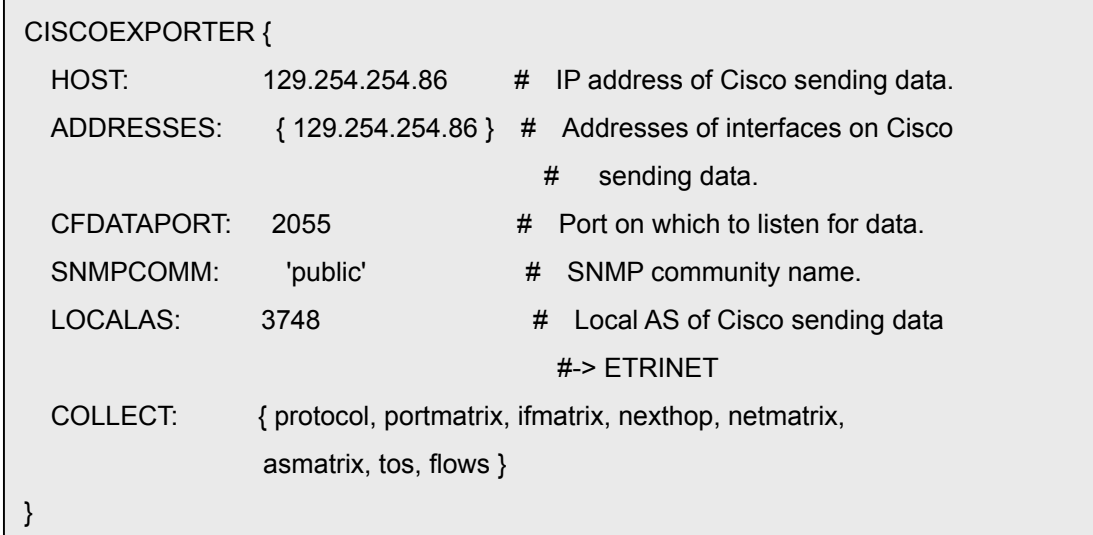

그림 9. CISCOEXPORTER절 항목 설정의 예

#### (3) COLLECTOR절의 설정

cfdcollect를 실행하는 Host의 Configuration 값을 설정하는데 사용된다. cfdcollect가 여 러 개 있을 수 있는데, 이러한 경우에는 COLLECTOR절이 두 개 이상 존재한다. 표 3은 COLLECTOR절의 항목을 나타낸다.

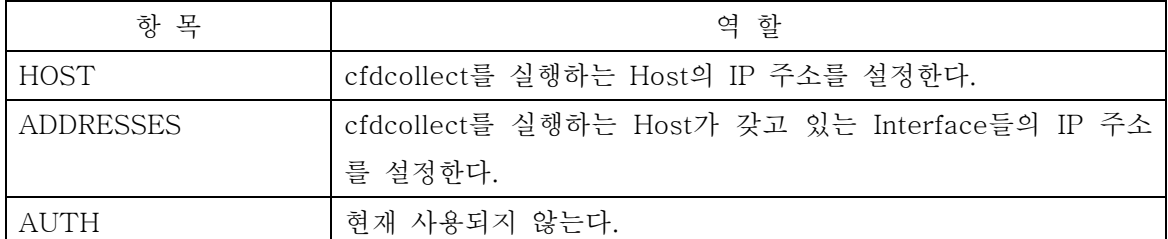

표 3. COLLECTOR절의 항목

그림 10의 COLLECTOR절을 구성된 네트워크에 맞게 설정한다. 그림 7을 보면, 측정된 트랙픽 정보를 수집하는 cfdcollect가 실행되는 Host의 IP 주소는 129.254.164.13이고, 사 용될 Interface는 하나이고 그 주소도 129.254.164.13이다. 그림 10은 구성 네트워크의 정 보를 COLLECTOR절에 반영하고 있다.

```
COLLECTOR { 
  HOST: 129.254.164.13 # IP address of central collector 
  ADDRESSES: { 129.254.164.13 } 
  AUTH: none 
}
```
그림 10. COLLECTOR절 항목 설정의 예

#### 2) cfdcollect.conf의 설정

cfdcollect는 'cfdcollect.conf' configuration file에서 초기화를 위한 정보를 얻는다. cfdcollect.conf는 디폴트로 /usr/local/arts/etc/ 디렉토리에 저장된다. 그런데, cflowd가 인 스톨되었을 때의 파일 이름은 cfdcollect.conf.example이므로 아래와 같이 cfdcollect.conf 파일을 하나 복사한다.

#### \$cd /usr/local/arts/etc/

\$cp cfdcollect.conf.example cfdcollect.conf

cfdcollect.conf는 두 개의 절로 구성된다. (a) system절과 (b) cflowd절이다. system절은 cfdcollect 전역에 사용되는 값을 설정하며, cflowd절은 Data를 수집할 cflowd 의 각 Instance에 대한 정보를 설정한다.

## (1) system절의 설정

표 4는 system절의 항목을 나타낸다.

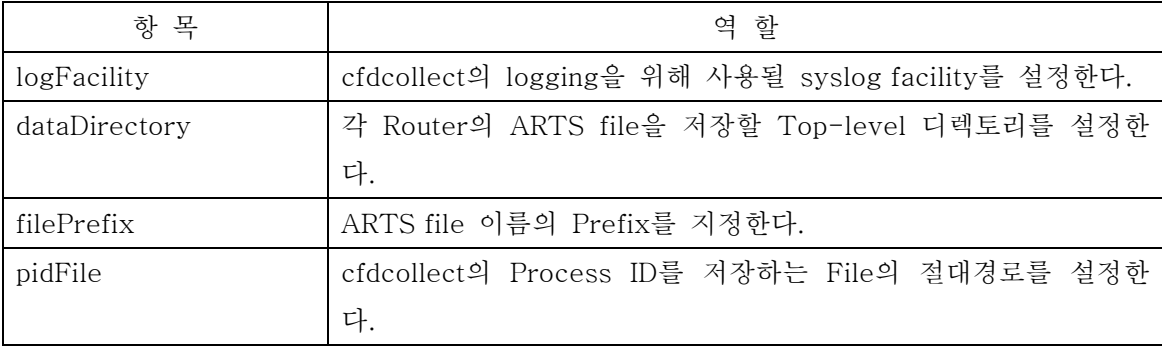

#### 표 4. system절의 항목

system절은 그림 11과 같이 디폴트로 설정된 것을 그대로 사용해도 된다. cfdcollect는 cflowd로부터 수집한 Flow 정보를 저장할 ARTS 파일 저장디렉토리를 dataDirectory (/usr/local/arts/data/cflowd) 안에 만든다. 디렉토리 이름은 cflowd.conf 파일의 CISCOEXPORTER절의 ADDRESSES에 명시된 네트워크 인터페이스의 IP 주소이다. ARTS 파일은 IP 주소를 이름으로 갖는 디렉토리에 저장되고, ARTS의 파일이름은 filePrefix(arts)에 년월일이 추가되어 만들어 진다.

예를 들어, 2001년 8월 17일 하루동안 129.254.254.86를 통과하는 트래픽 정보를 담은 ARTS파일의 이름은 arts20010817이고,이 파일은 /usr/local/arts/data/cflowd/129.254.254.86 디렉토리에 저장된다.

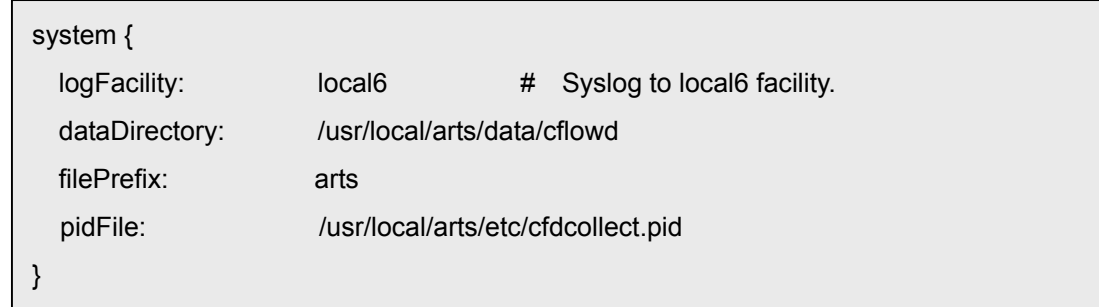

그림 11. system절 항목 설정의 예

## (2) cflowd절의 설정

표 5는 cflowd절의 항목을 나타낸다.

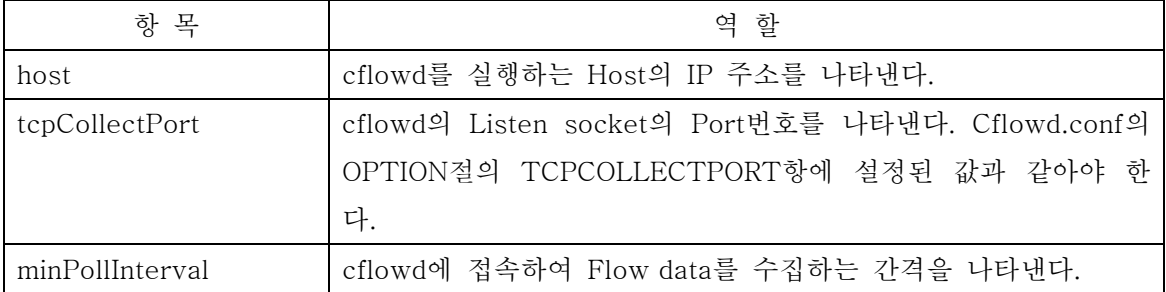

표 5. cflowd절의 항목

host는 cfdcollect가 Flow 정보를 수집하기 위해 접속하는 cflowd가 실행되고 있는 호스트 를 나타낸다.

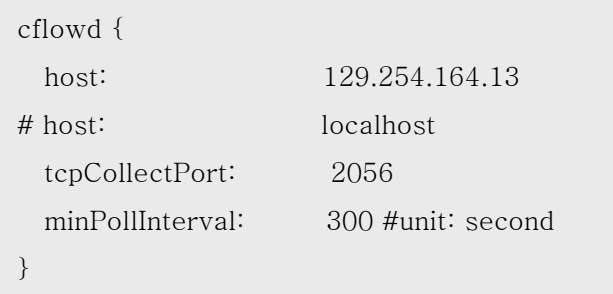

#### 그림 12. cflowd절 항목 설정의 예

## 2.5 cflowd 프로그램의 실행

#### 1) cflowd 관련 프로세스의 실행

아래와 같이 cflowdmux를 가장 먼저 실행하고, 그 다음으로 cflowd를 실행하고, 마지막 으로 cfdcollect를 실행한다.

\$cflowdmux /usr/local/arts/etc/cflowd.conf #또는 cflowdmux만 실행시켜도 됨. \$cflowd /usr/local/arts/etc/cflowd.conf #또는 cflowd만 실행시켜도 됨. \$cfdcollect /usr/local/arts/etc/cfdcollect.conf

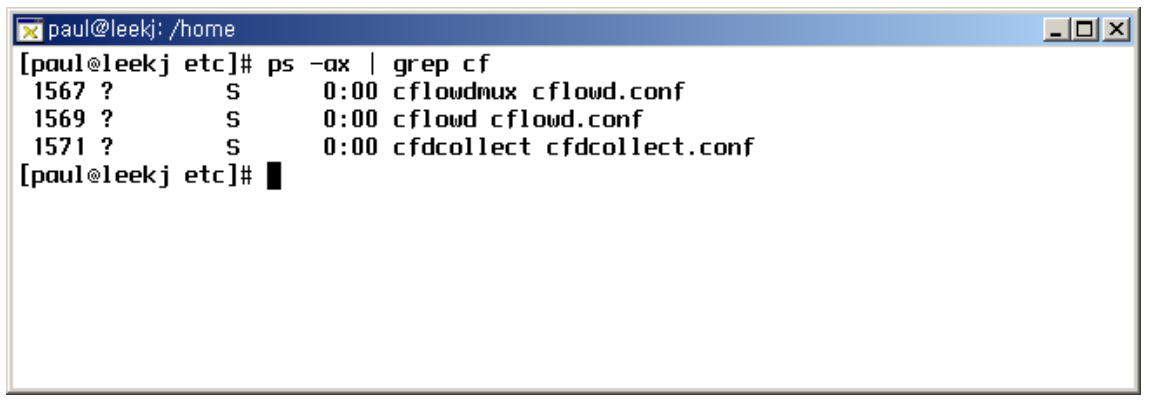

그림 13. cflowd 관련 프로세스의 동작 확인

#### 2) Cflowd 작동 확인 및 문제 해결

'ps –ax | grep cf'를 실행하여 그림 13같이 세 개의 프로세스가 정상적으로 실행되고 있 는지 확인한다. 다음으로 Cisco router로부터 NetFlow datagram을 제대로 받고 있는지 확 인한다. 그림 14와 같이 Raw flow file들이 /usr/local/arts/data/cflowd/flows 디렉토리에 저장되기 시작하면, Cflowd 시스템이 정상적으로 동작하고 있다고 간주할 수 한다. 만약에 파일이 생성되지 않으면, 다음의 순서로 문제의 원인을 발견하여 해결할 수 있다.

| paul@leekj: /usr/local/cflowd-2-1-b1                   |                             |  |  |  |
|--------------------------------------------------------|-----------------------------|--|--|--|
| leekj [root /usr/local/arts/data/cflowd/flows {261}]ls |                             |  |  |  |
| total 52                                               |                             |  |  |  |
| $4$ .                                                  | $0$ 129.254.254.86.flows.4  |  |  |  |
| $4 \ldots$                                             | $0.129.254.254.86$ .flows.5 |  |  |  |
| 44 129.254.254.86.flows.0                              | $0.129.254.254.86$ .flows.6 |  |  |  |
| $0.129.254.254.86$ .flows.1                            | 0 129.254.254.86.flows.7    |  |  |  |
| $0$ 129.254.254.86.flows.2                             | $0.129.254.254.86$ .flows.8 |  |  |  |
| $0$ 129.254.254.86.flows.3                             | $0.129.254.254.86$ .flows.9 |  |  |  |
| leekj [root /usr/local/arts/data/cflowd/flows {262}]   |                             |  |  |  |
|                                                        |                             |  |  |  |
|                                                        |                             |  |  |  |

그림 14. Raw flow file의 생성

#### (1) cflowd 설정파일 확인

cflowd.conf와 cfdcollect.conf가 네트워크 구성에 맞게 정확하게 설정되어 있는지 확인한 다. 2.4절의 'cflowd의 Configuration 파일 설정'을 참고한다.

#### (2) Router의 설정 확인

그림 15와 같이 tcpdump를 이용하여 NetFlow datagram이 오는지 살펴본다. Cisco

router(IP 주소: 129.254.254.86)가 NetFlow datagram을 포트 2055으로 cflowd가 실행되 는 호스트(IP 주소: 129.254.164.13)에게 보내고 있는지 확인한다. 만약에 그림 15과 같이 NetFlow datagram이 수신되지 않는다면, 라우터 설정에 문제가 있을 수 있으므로, 2.3절의 'Cisco router의 Configuration 추가'를 참고하여 라우터 설정이 제대로 되어있는지 확인한 다.

paul@leekj: /usr/local/arts 니미지 [root@leekj arts]# tcpdump -n -i ethO dst port 2055 Kernel filter, protocol ALL, TURBO mode (575 frames), datagram packet socket tcpdump: listening on ethO  $13:34:13.772733$  <  $129.254.254.86.50842$  > 129.254.164.13.2055: udp 216 13:34:26.773256 < 129.254.254.86.50842 > 129.254.164.13.2055: udp 72  $13:34:43.774170$  <  $129.254.254.86.50842$  >  $129.254.164.13.2055$ ; udp 168 П

그림 15. tcpdump를 이용한 NetFlow datagram의 수신 확인

# 3. ARTS 파일의 가공 및 분석

cflowd 프로그램을 이용하여 ARTS 파일을 저장한 후, arts++ 패키지의 여러 유틸리티 를 이용하여, Raw data인 ARTS 파일로부터 원하는 여러 가지 정보를 얻을 수 있다[7]. 예 를 들면, ARTS 파일에 저장된 Flow 정보를 가지고 Protocol별로 트래픽 량을 알고 싶을 때, artsprotos 유틸리티를 이용하면 된다. 그림 16은 cfdcollect가 저장한 ARTS 파일을 보 여주고 있고, 그림 17은 artsprotos 유틸리티를 이용하여 5분 단위로 Protocol별 트래픽 량을 볼 수 있다.

하루 단위로 Protocol별 트래픽 량을 볼려면, 먼저 그림 18과 같이 Aggregation 유틸리 티인 artsprotoagg를 이용하여 ARTS 파일을 하루단위로 Aggregation한다. 그리고 나면, 그림 19와 같이 artsprotos 유틸리티로 하루 단위로 Protocol별 트래픽 량을 볼 수가 있다.

이와 같은 수동적 측정을 통해 얻은 정보로 측정된 네트워크의 트래픽 종류와 트래픽 양 을 파악하여, 그 네트워크의 트래픽 특성을 파악할 수 있다. 측정된 트래픽 특성을 가지고 Network management, Billing, Network planning 그리고 Network monitoring 등을 할 수 있을 것이다.

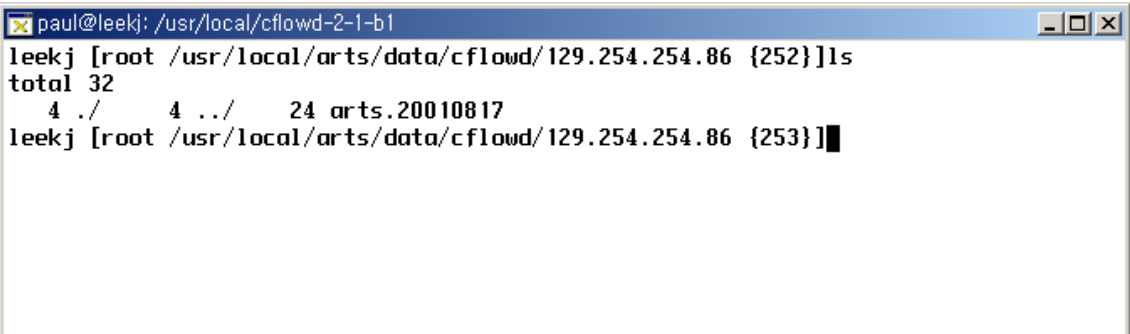

## 그림 16. ARTS 파일

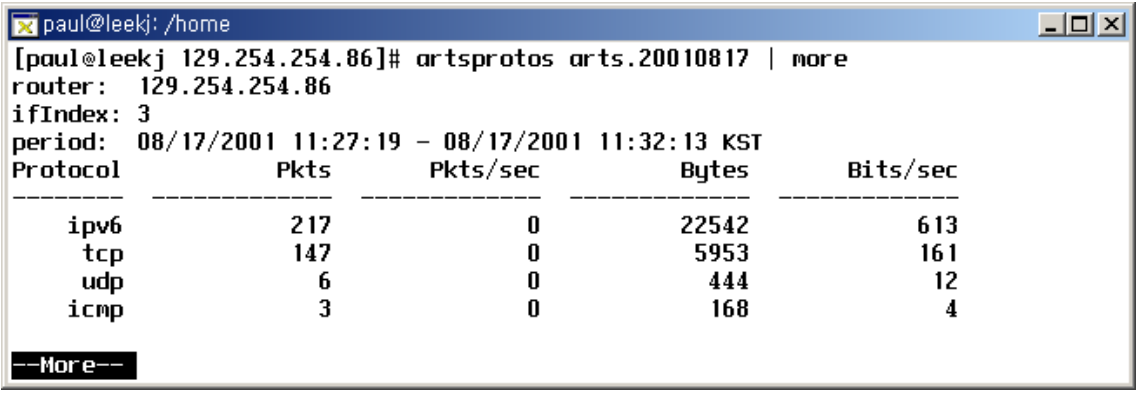

그림 17. 5분 단위의 Protocol별 트래픽 량

```
paul@leekj: /home
                                                      \Box[root@leekj 129.254.254.86]# artsprotoagg arts.20010817.agg arts.20010817
```
그림 18. ARTS 파일의 Aggregation(통합)

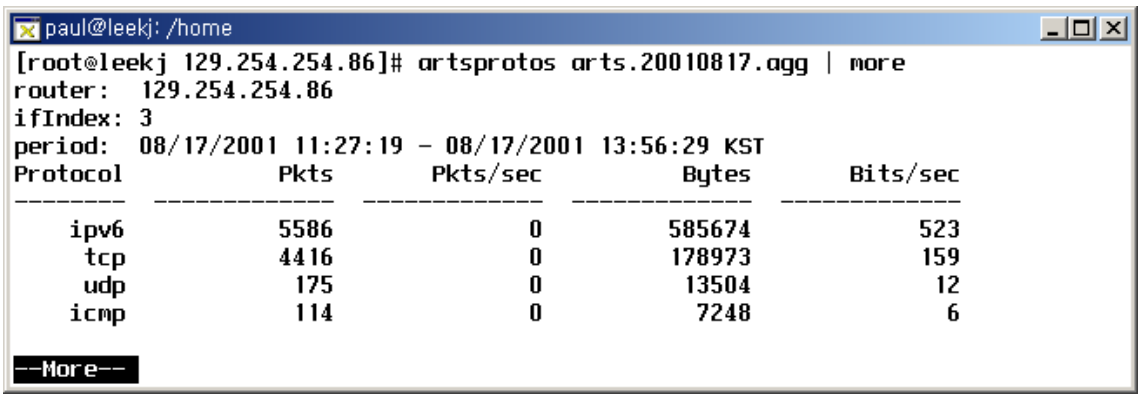

그림 19. 하루 단위의 Protocol별 트래픽 량

# 참고문헌

[1] 옥도민, "플로우 분류기를 이용한 인터넷 트래픽 측정 및 특성 분석", 서울대학교 컴퓨

터공학 석사논문, 2000년 2월.

[2] R. Jain and S. A. Routhier, "Packet Trains – Measurements and a New Model for Computer Network Traffic", IEEE JSAC, Sep. 1986

[3] NetFlow,

http://www.cisco.com/warp/public/cc/pd/iosw/ioft/neflct/tech/napps\_wp.htm

[4] cflowd, http://www.caida.org/tools/measurement/cflowd/

[5] arts++ Library, http://www.caida.org/tools/utilities/arts/

[6] cflowd configuration,

http://www.caida.org/tools/measurement/cflowd/configuration/configuration.html

[7] arts++ Utility, http://www.caida.org/tools/utilities/arts/arts++/artsplusplus-4.html#ss4.2